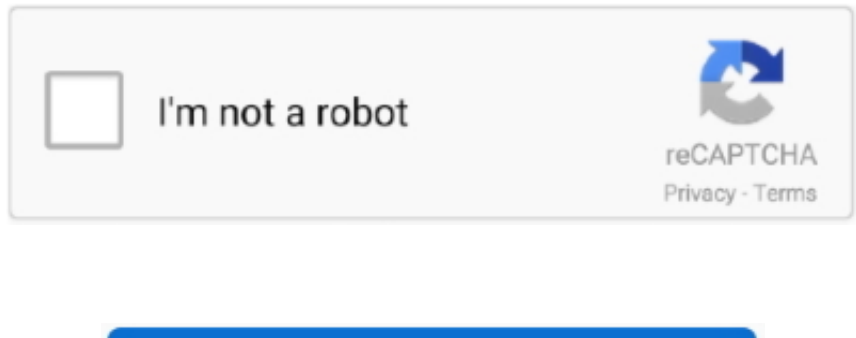

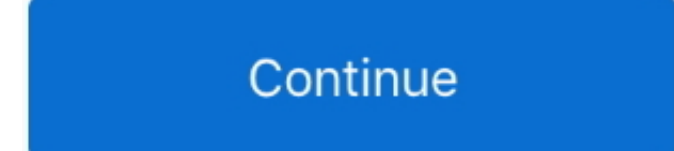

## **Psf Josh Setsyssersum.dmg To Usb**

And finally, the period means start in the current working directory, which is.. If it does, unmount them Listing The PartitionsYou can list the partition on the device at anytime with the -l option of mac-fdisk.. Working As rootTo create the drive, it is necessary to work as root Use sudo to start a shell as root.. 04 and I will be using a 1 GB USB drive This means that while the information is accurate for this hardware but you may have to adapt it to your circumstances.. The first command of the first group changes the directory to the ISO image It then runs the Tape ARchiver (tar) in the directory. The default burning speed is maximum speed supported by the writer and media You can change it to a slower speed if necessary.

The partition option says that all the images are in the third partition of the device.. Also, the computer is doing a lot of I/O, so it may not be very responsive to anything you do, like move the mouse.. Open a terminal and create a directory to work in We going to need two mount points.. dmg To Usb AdapterFinally, quit with q Note: Your system might automatically mount the partitions.. HFS uses colons where Linux uses slashes The first hattrib commands sets the attributes of the yaboot program.. I don't not know if a binary for this exists but you can download the source and compile it.. dmg I cant get it to run on my intel Mac Pro it was bought when they first came out shouldn't it work to set the serial back.. There should be only one of these on a device The second hattrib commands blesses the root directory.. dmg? Hey Fellows, I am new in this forum Since I have tried several times to download and upgrade my os x with app store, but failed (slow internet) so I have downloaded installedESD.

I just don't know why it can't go, i re-formatted it and it still Your Mileage May VaryI have a PowerBook G4 running Xubuntu 10.. The message is the message yaboot will display at the start of the boot process.. But with the help of some special tools available on PowerPC Linux, construction of bootable drives is possible.. Here is the sequence of commands to do this; all of them are special utilities for dealing with HFS.. Aug 11, 2009 Ok it's like this, i recently bought my Mac and in preparation before i got it i stocked up certain apps i wanted on my Windows desktop, now I have a 7 GB dmg file that won't go on a 16GB flash drive and it's driving me crazy.. You will need two things to create a LiveUSB drive from a Linux/Intel machine The first is mac-fdisk.

The -L option allows you to name the file system Leave it out if you don't want to.. The -v is for verbose output Since this takes some time, this tells you what is happening.. dmg file from some site Run PowerISO, and insert a blank or rewritable optical disc in the drive.. Here is how it's done Psf Josh Setsyssersum dmg To Usb FilePsf Josh Setsyssersum.. The prompt that you see may differ from this so make adjustments for it I have expanded many of the directories in the commands.. This is to make clear what they're are A isolated period for the current directory is hard to spot, so I wrote it as the longer version.. The prompt that you see may differ from this so make adjustments for it

It has two parts: a header and a list of images The image section behinds with the first image= option.. Creating USB install media Use these steps to create a bootable media to install Mac OS X: Download and install a copy of TransMac.. Delete everything before it (OK, you can keep the comments ) In their place, insert this:The root option tells where the root directory will be mounted, in this case, RAM.. More on this later Save the changes and exit the editor Now, load the yaboot conf file with the following.. Determining The Serial Drive Of The USBWhen you plug a USB device into the computer, the Linux OS assigns it a serial device number and creates an entry for it in the /dev directory. In Linux, a mount point is simply a directory, so:Open your browser and download the ISO image of Linux you want to use.. This will come in handy when mounting the partitions Creating A File SystemA file system has to be created on the partition.. I used the UNIX convention of the user prompt as '\$' and the root prompt as '#'.. Loading The ISO FilesNote: This could take a long, long time, like 20-30 minutes.. One downlaod site is the mac-fdisk source at Debian The other item you will need is hfsutils.. I used the name 'xubuntu' for the partition but you can use any you like, or leave it blank.. Changing The Boot Message (Optional)First, mount the partition Create a local copy and change it.. Leave it out if you want it unnamed Loading The Bootstrap PartitionThe bootloader for Linux devices on the PowerPC is yaboot.. Dmg to usb free download - DMG, DMG, DMG Extractor, and many more programs Dmg to usb free download - DMG, DMG, DMG Extractor, and many more programs.. The hmount command mounts the partition so the other commands can work with it The hcopy command copies the yaboot program to the USB drive.. Creating a bootable USB drive for the Apple PowerPCs is complicated due to the fact that they use Apple's HFS (Hierarchical File System) as its native file system.. dmg To Usb AdapterSep 23, 2019 After you complete the steps, the USB flash drive from MBR to GPT format, you can use the steps below to create a bootable USB installation media to install Mac OS X.. This document was produced within the scope of Project 19 of the European Union Chemical.. Now, load it on the device All DoneThe USB drive is now ready for use The last thing to do is exit the sudo shell.. Open it in your favourite text editor and change it to what you like Save it and exit the editor.. Change this to the device you discovered here If any window opened when you plugged in the drive, close them all.. Now, take a look at the map; use the p command for this You'll be using this command to get the first block of the remaining partitions.. Creating a bootable USB drive for the Apple PowerPCs is complicated due to the fact that they use Apple's HFS (Hierarchical File System) as its native file system.. The tbxi code is a special code used by Apple to signify that the program is the bootloader program.. com FREE DELIVERY possible on eligible purchases Administrative and management support was provided by Emily Davis, Josh Byrd, Monica Chavez, and Keith Freier (all of Pacific Northwest National Laboratory), and other members of the authors' organizations.. The DMG files normally contain program installation files for Apple system and applications, but they can also be used to hold compressed files.. You may, of course, use the shortest version to save typing Create A Working DirectoryThe first step is to create a place to work.. The c option means to create a new archive The B option means to read full records; this makes it go as fast as it can.. I choose to make it ext2 since this does not require the access time to be updated every time a file is read.. I used the UNIX convention of the user prompt as '\$' and the root prompt as '#'.. The computer may be ready for more commands before all the bytes are written This is because the low-level writes are buffered.. I'm not sure what this means but it is required for the device to boot Finally, the humount dismounts the partition. It has to be loaded into the bootstrap partition and its attributes set To do these, the volume must be mounted.. They're listing under the column called base Psf Josh Setsyssersum dmg To Usb DriveNow create the bootstrap partition with the b command.. This this case, it's a minus sign, which means it will sent its archive to stdout, which becomes the stdin of the second group.. Open the yaboot conf file in your favourite text editor and find the image section.. Also, if any partition was mounted, unmount it You can tell if any are mounted with this command:As you can see, the partition /dev/sda2, which is part of /dev/sda is mounted.. Use the hformat utility for this The -l option allows you to give a label to the volume.. Configuring The BootstrapThe yaboot bootloader is configured by the yaboot conf file.. With PowerISO, you can manipulate dmg files on Windows PC PowerISO can burn dmg file directly to a CD / DVD disc.. Now plug it in and repeat the above command The new one is the one for the USB drive.. Roblox dmg for mac To determine which file is the USB drive, before you plug it in do:This gives you a list of all the existing serial drives.. Here is how it's done Mar 05, 2020 Create bootable USB drives from ISOs with an operating system of your choice, with various options, including to enhance compatibility with old BIOS versions.. We will create a Linux partition for that Use to c command to do this Copy & paste the base and length for the first block and length.. The v option means verbose: list the files as they are extracted The rest of the options are as above but the minus sign means to read the archive from stdin.. Related Topics:Burn ISO FileBurn NRG FileBurn DAA FileBurning SettingsCreating a bootable USB drive for the Apple PowerPCs is complicated due to the fact that they use Apple's HFS (Hierarchical File System) as its native file system.. dmg To Usb DrivePsf Josh Setsyssersum dmg To Usb AdapterPsf Josh Setsyssersum dmg To Usb PlayerPsf Josh Setsyssersum.. This means that while the information is accurate for this hardware but you may have to adapt it to your circumstances.. Then another tar takes over The x option means to extract the files from the archive in stdin.. This parenthesis groups the commands The pipe, '|' tells it to pipe the stdout of the first group to the stdin of the second.. HOWTO Create A Bootable USB Drive From An ISO Image For Apple PowerPCs In Linux.. Click 'Burn' button to start burning PowerISO will start burning the dmg file to the disc.. When asked for it size, just press RETURN for the default which is the maximum size.. The drive must be partitioned in HFS The utility mac-fdisk does this The first step is to initialize a new map.. Your Mileage May VaryI have a PowerBook G4 running Xubuntu 10 04 and I will be using a 1 GB USB drive.. Buy Patriot Memory PSF32GQDI3USB Quick Drive USB 32GB: USB Flash Drives - Amazon..' at the end of burning If 'Verify written data' is set, PowerISO will compare the source data with the data written to the disc, and show the compare result after comparing completes.. Click 'Browse' button to select the DMG file you want to burn Select the burning drive and the burning speed from the list.. Aug 16, 2008 OK i had the logic board in my mac pro replaced they sent Qaulex out and they scratched the heck out of the inside but other from that they didn't bother to put my serial number back on my mac pro and i found a program called SetSysSerSum.. Use the base of the /dev/sda2 as its first block The remainder of the drive will be used to hold the files from the ISO image.. These devices are given a file name in the form of /dev/sd? where the ? is a lowercase letter starting with a.. DMG files are a Mac OS X Disk Image files like ISO files, DMG files are essentially disk images, which are intended to be used with the Mac operating system.. Now write the map to the drive with the w command Answer y to the question Psf Josh Setsyssersum.. It may be a while until it responds to your next command Now, get a copy of the bootloader, yaboot, and its configuration file.. But with the help of some special tools available on PowerPC Linux, construction of bootable drives is possible.. You can see the detailed progress information during burning If no error occurs, you should see the message, 'Burning completed successfully.. This is available as a binary and can be downloaded using your package manager.. Now, load the ISO files to the device This command is complicated but can be broken down.. The p option preserves permissions The f option means the name of the archive follows.. Write it down; you'll need it later Note: For the following examples, I'll be using /dev/sda.. The chmod command makes the configuration file writable Formatting The Bootstrap PartitionThe bootstrap partition must be formatted before it can be used.. Its -r option means copy raw; no conversion takes place The colon is the HFS root directory.. Use the i command for this If a map already exists, which is likely, answer y to reinitialize it.. You needn't convert dmg to iso file before burning Psf Josh Setsyssersum dmg To Usb DriveTo burn dmg file on Windows PC, please follow the steps,Anyway to create Bootable USB/DVD with InstallESD.. To unmount it:If it doesn't complain, it worked Psf Josh Setsyssersum dmg To Usb FilePartitioning The USB DriveWarning: This step will destroy any data on the USB drive.. My advice: go for coffee Mount the USB drive Mount the ISO file as a file system.. /iso The first command of the second group changes the directory to /usb, our USB drive.. My browser puts it in the Downloads directory Move the ISO image to your working directory.. Click 'Burn' button on toolbar or select the 'Tools > Burn' Menu PowerISO shows 'DMG Burner' dialog. e10c415e6f